# Interface

**Lorain County Computer Users Group** www.LCCUG.com info@LCCUG.com Volume 22 Number 8 August 2010

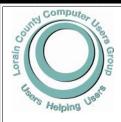

Inside This Issue

President's Letter

LCCUG Officers List

August Programs

Pa 2

Treasurers Report Pg 3

Minutes Pg 4

Genealogy Pg 5

Secure your Network Pg 6 Excel Tips

Pa 7

Word Tips Pq 7, 9

Mr. Modem Mini Tips Pg 8

LCCUG Picnic Donations

Pg 3

Need Help Pg 10

Classes, Workshops & Pg 10,11

Convert Slides to Digital

Images

Slide Conversions & Let the Pro's Do It.. Pg 14

Flash Drives Evolve Pg 15

Computer Crimes.. Pg 16

2010 LCCUG Picnic

Photo's Pg 17

Tapes to MP3 Pa 19

Tips, Fun Facts, & Terms

Pg 20

**Tuesday** August 10, 2010

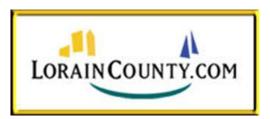

Presented By

**Ed Skimin** 

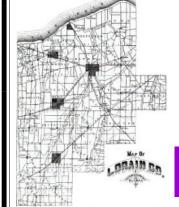

**Tuesday** August 24, 2010

# The Lorain County **Visitors Bureau**

Presented By

**Lynn Lisner** 

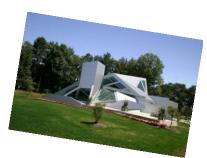

Monthly Meetings Held At Gould Auditorium 2nd Floor, St. Joseph Community Center, Lorain, OH 5:30 PM Doors Open With Outer Lobby Q & A Sessions 6:45 PM Meeting & Presentation Begins

# A Word From Our President

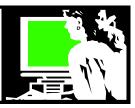

A recent experience made me think about cell phones and computers. I was at a family reunion in a lodge in a wooded, excluded park in southern Ohio. The group of 11 adults and 3 teens had 3 laptops among them before they realized that there was no internet access available.

Among the adults, there were 11 cell phones and about half of them were smart phones. Only the 2 phones on Verizon had any kind of reception. Folks were definitely feeling at a loss. It was interesting to note that the teens had no thought about having a laptop or using it for access. They were all about the phone - especially for texting! Though their parents all texted to varying degrees as well.

We came to realize that the 2 phones with access to the Internet could fulfill most of our needs for information and services.

This all got me thinking about the fact that today's cell phones are about as powerful as an 8bit or very early 16bit computer of 1985. How things have changed!

A recent Pew Research Center's Internet & American Life Project reported on wireless use:

"It's no surprise that the wealthy would be more wirelessly equipped with a cell phone and laptop computer -- heck, they probably even have an iPad by now -- but the report saw something different in the less affluent and less educated masses. Many didn't even have a computer, but instead seemed to gravitate to a cell phone to access the Internet. About 20 percent of high-school dropouts use only a cell phone for wireless access, and 17 percent of them making less than \$30,000 per year do the same. Households with less than \$30,000 per year also had the highest jump, about 11 percent (tying with 18- to 29-year-olds) in wireless use.

"About 73 percent of adults in poverty are estimated to have cell phones, likely because cell phones are one of the few consumer goods that can be obtained prepaid or pay-as-you-go, a necessity for someone on a tight budget who can't afford a hefty deposit.

"While many may view this as a preference for smartphones over unwieldy laptops or PCs, it may

# LCCUG Officers For 2010

| President                    | Sandee Ruth president@lccug.com               |  |  |  |
|------------------------------|-----------------------------------------------|--|--|--|
| Vice President               | Lou Koch & Carole Doerr vp-programs@lccug.com |  |  |  |
| Secretary                    | Don Hall<br>secretary@lccug.com               |  |  |  |
| Treasurer                    | Micky Knickman treasurer@lccug.com            |  |  |  |
| Newsletter<br>Editor         | Pam Rihel<br>newsletter@lccug.com             |  |  |  |
| Web Page Editor              | Dennis Smith<br>webpage@lccug.com             |  |  |  |
| Statutory Agent              | Sandra Ruth<br>statutory_agent@lccug.com      |  |  |  |
| Director of<br>Membership    | Kaye Coller<br>membership@lccug.com           |  |  |  |
| Director of<br>Advertising   | Richard Barnett advertising@lccug.com         |  |  |  |
| Director of Public Relations | Richard Barnett public_relations@lccug.com    |  |  |  |

be that for some people it isn't a preference at all, but simply what they can afford."

In the same month, Amazon reported that they were now selling 143 ebooks for every 100 hard-covers sold during the second quarter of this year. The Kindle Store features more than 630,000 books for sale. Amazon has sold more ebooks in the first six months of this year than it did in the first half of 2009, further proof of the expanding market for ebooks. Again it is the digital version that is increasing in popularity.\*

So it is interesting to note that the cell phone can provide so much online access: a source of music, books and news, communication, searching online and access the many services in the "cloud". There is no denying a transition is taking place!

\*Read more: http://www.walletpop.com/blog/2010/07/20/amazon-sells-more-ebooks-than-hardcovers/#ixzz0ukicqtNs

Sandee

Volume 22 Issue 8 | Page 2 August 2010 | Interface

# TUESDAY August 10, 2010

# LorainCounty.com

**Presented By** 

**Ed Skimin** 

Ed Skimin from Lorain County.com will be showing us all of the features in this wonderfully content-rich local web site.

LorainCounty.com, is a privately held Internet company focused on creating the leading community based Internet web site in Lorain County, Ohio.

LorainCounty.com is an on-line platform for the exchange of local information, ideas and commerce in Lorain County, Ohio.

Each month, over 45,000 people use LorainCounty.com and visit over 2,500,000 pages on the site. Lorain-County.com is privately held and is financially supported by site and weekly sponsors.

One of the objectives of **Lorain County.com** is to be a vital resource for Lorain County, its residents, businesses, and organizations by providing and linking to high quality, community related content and services on the Internet.

Another objective of Lorain County.com is to improve the quality of life in Lorain County by improving the local sense of community. We do this by helping businesses grow in the new economy by providing employment in an innovative and exciting environment and returning a fair value to stakeholders.

As you can see this will be a very entertaining Presentation.

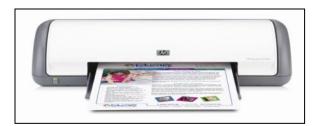

We will be raffling a brand new printer at this meeting!

# TUESDAY August 24, 2010

# The Lorain County Visitors Bureau

Presented By Lynn Lisner

Lynn is the Marketing and Education Manager for The Lorain County Visitors Bureau,.

She will be talking about all that the Visitors center has to offer, like a conference room with seating for up to 50, Outdoor adventurer, hiking, fishing, cycling, etc., Historical sites, Family Recreation, art galleries, Golf, Maps & traveling advice. There is so much that the Lorain County Visitors Bureau has to offer.

# There will be door prizes!

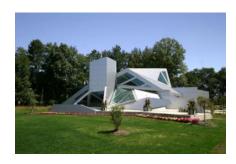

| LCCUG Treasurer's Report |                              |    |          |  |  |
|--------------------------|------------------------------|----|----------|--|--|
| 6/19                     | Beginning balance            | \$ | 8,750.42 |  |  |
|                          | membership dues              | \$ | 225.00   |  |  |
|                          | raffle donations             |    | 55.80    |  |  |
|                          | Amazon.com rebates           | \$ | 15.09    |  |  |
|                          | LCCUG mugs                   | \$ | (126.00) |  |  |
|                          | Web domain charges           | \$ | (141.56) |  |  |
|                          | PO Box rent & postage stamps | \$ | (68.80)  |  |  |
|                          | picnic expenses              | \$ | (120.02) |  |  |
|                          | Annual insurance premium     | \$ | (250.00) |  |  |
| ·                        | Gould Auditorium rent        | \$ | (475.00) |  |  |
| 7/26                     | LCCUG Certificate of Deposit | \$ | 5,000.00 |  |  |
| 7/26                     | General Fund balance         | \$ | 2,864.93 |  |  |

August 2010 | Interface Volume 22 Issue 8 | Page 3

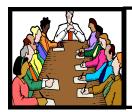

# Executive Board Meeting Minutes

**JULY 6, 2010** 

Attending were Lou Koch, Carole Doerr, Don Hall, Pam Rihel, Dennis Smith and Richard Barnett.

Pam still has to wait for late Newsletter articles. She has a new ad from Richard to publish next month.

Carole is still contacting businesses for prizes for the picnic. The proposal of a bird program is questionable. There are presently 18 people signed up for the picnic. Carole will make 2 signs showing directions to the pavilion at Sandy Ridge.

Richard is still fine tuning the Web Page. He felt the LCCUG logo on the membership flyers was too plain. The board agreed and Richard will present new examples at the next meeting and will search for a paper color which will not conflict with our teal logo.

Dennis will be hosting the next officers meeting on Wednesday, August 4.

Pam moved, Lou seconded the meeting be adjourned.

# **WorldStart Tips**

Jane Asks: In Windows Media Player, is it possible to print a playlist? If so, how?

A: You would think it would be easy to print a simple playlist from Windows Media Player. Unfortunately, it isn't. It's a shame you have to go so out of your way to do something that should be easy, but as with many things, it takes more work and time than it should. Even though Windows Media Player has no feature that allows you to print playlists this article will help you get it done using a great, free program called MediaMonkey.

#### Click here to read all the details!

**Newsletter Editor:** Pam Rihel using Microsoft Publisher, Corel Paint Shop Pro X2, CreataCard,

This Month's contributors: Micky Knickman, Sandra Ruth, Kaye Coller, Pam Rihel, Carole Doerr, Wordtips.net, Exceltips.net, Smart Computing Magazine, APCUG, and Microsoft Office art online, Marty Sems, Richard Sherman, Rod Scher, Jim Lanford, Marty Bucella www.martybucella.com/comptoons.html, Photo's by Pam Rihel, CreataCard 8, www.worldstart.com, http://www.scambusters.org

Newsletter is now Online

at

Iccug.com/newsletters or Iccug.com

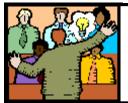

# General Meeting Minutes

**JULY 13, 2010** 

President Sandee Ruth called the meeting to order. A motion to accept the minutes as shown in the June issue of the *INTERFACE* was made by Richard Barnett, seconded by Nancy Smith. Motion passed.

Sandee informed members there was an error in the directions to the picnic as described in the *INTERFACE*. She explained the correction which will be sent out by email to all members.

Lou Koch began the cloud computing program by explaining what cloud computing is. He told of how companies paid for time to use a remote computer, then individuals and companies had their own computers and software, and now Internet companies will provide all the software and memory for the user to use without buying them. How we will pay for only what we need.

Sandee then gave examples of what applications are currently available out in the cloud. Microsoft expects 85—90% of their software development this decade will be for cloud computing. Google is the biggest advocate of cloud computing at this time. MSPOT has music. MINT covers finance. PANDA has a cloud antivirus.

Ellen Endrizal won the money raffle and Jack Trifiletti won the software raffle.

Joe Harrold moved, Don Gilbert seconded the meeting be adjourned.

#### Computer Systems Unlimited, Inc.

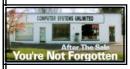

We are a full service computer/peripheral sales and repair Company specializing in custom built Pc's, network design, software integration, and everything in-between. We are located in the small college town of Oberlin, Ohio, and for fourteen years have

been providing unrivaled service to home users, small and large businesses all over Ohio as well as State and local government agencies. All of our systems and networks are tailored to meet the individual needs of our customers.

Onsite service and repair for all networks and systems, In house service and repair, Pick up and drop off, Printer repair and cleaning, Laptop repair, Software troubleshooting, Custom designed networks and pc's, MAC repair, Parts replacement & Expert advice and support and Data Recovery.

- \* Computer Systems Unlimited is happy to offer a 5% discount on all computer systems ordered by LCCUG members.
- \* Computer Systems Unlimited will also offer a free computer diagnostics check, (a \$25 value), for all LCCUG members.

Visit our web site at www.csuoberlin.com for more of what we can do. Store Hour Monday 9-5:30 - Thursday 9-5:30 - Friday 9-5 - Saturday 9-1

Volume 22 Issue 8 | Page 4 August 2010 | Interface

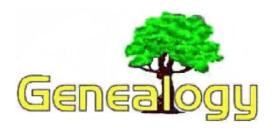

Pam Rihel LadyGeneo@roadrunner.com

This is a poem I found while looking through my genealogy paperwork. I thought you all would enjoy reading it.

### Census Taker

It was the first day of census, and all through the land; The Pollster was ready...a black book in hand. He mounted his horse for a long dusty ride; His book and some quills were tucked close by his side. A long winding ride down a road barely there; Toward the smell of fresh bread wafting, up through the air.

The woman was tired, with lines on her face; And wisps of brown hair she tucked back into place. She gave him some water...as they sat at the table; And she answered his questions...the best she was able.

He asked of her children...Yes, she has quite a few; The oldest was twenty, the youngest now two. She held up a toddler with cheeks round and red; His sister, she whispered, was napping in bed. She noted each person who lived there with pride; And she felt the faint stirrings of the wee one inside. He noted the sex, color, the age...

The marks from the quill soon filled up the page. At the number of children, she nodded her head; And saw her lips quiver for the three that were dead. The places of birth she "never forgot":

Was it Kansas? Or Utah? Or "Oregon...or not? They came from Scotland, of that she was clear; But she wasn't quite sure just how long they'd been here.

They spoke of employment, of schooling and such; They could read some and write some..though really not much.

When the questions were answered, his job there was done:

So he mounted his horse and he rode toward the sun. We can almost imagine his voice loud and clear; "May God bless you all for another ten years."
Now picture the time warp...it's now you and me; As we search for the people on our family tree.
We squint at the census and scroll down so slow; As we search for that entry from long, long ago.
Could they only imagine on that long ago day; That the entries they made would effect us this way?
If they knew, would they wonder at the yearning we feel;

And the searching that makes them so increasingly real. We can hear if we listen the words they impart;

Through their blood in our veins and their voice in our heart.

Author: Darlene Stevens

**Federal Census Research** is a very important part of our genealogy research. Here is some information on the Federal Census:

Index of the Federal Census:

- 1790-1870 records were indexed and published in book form by state. The surnames are alphabetically listed. Each entry is followed with a township code and microfilm page number. Be aware that there are two different page-numbering systems on some of the microfilms.
- 1880-1920 records are indexed by Soundex, (Miracode for 1910), and are on microfilm. The family must be located in the Soundex film and then that information is used to locate the family in census film.
- The Soundex film consists of microfilmed cards that list the name of the head of the household. Pertinent information was abstracted from the census information and placed on Soundex cards,.
- A surname must be coded in order to find it in the index.
- 5. Soundex offers a way to view like-sounding names together regardless of spelling.

Learning the Soundex System:

Soundex Coding Key;

| Number | Letter Ewuivalent |  |  |  |  |
|--------|-------------------|--|--|--|--|
| 1      | BPFV              |  |  |  |  |
| 2      | CSKGJQXZ          |  |  |  |  |
| 3      | DT                |  |  |  |  |
| 4      | L                 |  |  |  |  |
| 5      | MN                |  |  |  |  |
| 6      | R                 |  |  |  |  |
|        |                   |  |  |  |  |

The letters A,E,I,O,U,W,Y,H are disregarded. To apply the Soundex to your surnames, follow these steps:

- 1. Use the first letter of the surname to begin the code.
- 2. Cross out all the vowels and the letters **W,Y, H** in the surname.
- 3. Using the table, assign an equivalent number to the first three letters in the surname.
- 4. Disregard any remaining letters in the surname
  - ♦ If the surname has less than three letters after coding, assign zeros to those places.
  - ◆ Double letters are treated as one and coded with one number (two Zs will be a 2)
  - Two or more letters with the same code number in sequence will be treated as a double.

(Continued on page 11)

# WS WORLDSTART.COM

# **How To Secure Your Network**

Many would like to have a secured network, however most have no inclination how they would accomplish such a goal. What they are not aware of is that there are two major layers of security to a network that protect computers against attacks. Each individual layer adds additional protection to stop people from gaining access to your network. More importantly, it prevents them from having access to your personal computer and sensitive information.

Hard line networks that only use cables are extremely difficult to gain access to, but not impossible. Wireless, though, is fairly simple for those that know what they are doing. That is why it is so important to maintain a secured network. If your network is not secured, they could gain access from right in front of your house to your Internet. This will slow your connection down as you are now sharing it with someone else. After they have gained access to your router, they also will have access to your computer, and all files that you have shared.

This is where multiple layers of network security come into play. You will be required to use a password to gain access to the router in the event they try to change your network settings, as well as a password to access the network itself, and yet another password to access your personal computer. If you fully utilize all available layers of network security, it will make it incredibly difficult for anyone illegally to access your network, or personal computer.

The process is actually simple, but is broken down into two different subcategories with step-by-step instructions for each individual layer. Below you will find the process to properly secure your network.

Important Reminder: Each layer of security will make it more difficult for you to bypass. Remember these steps in the event that you need to disable them temporarily. You may also see "How To Create Windows Firewall Exceptions" if you need to allow specific programs through your windows firewall.

#### At The Router Level (1st Layer Of Security):

Steps to access your Router:

- 1) Go To Start, and do a search for command.exe or if you're using an older version of Windows, go to run and type command.exe.
- 2) Type ipconfig
- 3) Locate where it says "Default Gateway" this is the IP to your Router. Usually it is 192.168.1.1 or 192.168.2.1
- 4) Open your browser and input that IP address into your URL box.
- 5) This will now open a screen to Login to your router, the default password will vary from router to router, so

see your instruction manual to locate this.

After accessing your router, there are a few additional steps that you should take to increase the security to your router. The exact steps will vary based on each individual router company.

- Change the Default Administration Password: This will aid in preventing people from accessing your router and changing the settings around, which could allow them easier access to your network.
- **Disable Remote Login:** Makes it so they are unable to even access the router, even if they have the information from remote locations.
- Change the network name (Also known as SSID): By default, a lot of network names have the product name, giving hackers a starting point, as many default passwords are the manufacturer's name.
- Turn off SSID broadcasting: This will preent your router from sending out the name of your network on a consistent basis as most do by default.
- Add the individual IP address of each computer you use, and filter out the rest: This is also called IP filtering/Mac Filtering.
- Enable your router's wireless encryption: Most will have WPA,WPA2,WEP, and several others. The best for personal use is WPA or WPA2. WEP is only basic encryption, and could be broken within a few hours by someone who has the right knowledge or tools. Change the password to something you will not forget. With this password you can allow others access to your network, while blocking out unwanted visitors.
- Update your Router's Firmware.

The exact steps in this section vary quite a bit. However, most will be found under security, or admin of your specific router.

# **Network And Sharing Center (2nd level of security):**

Windows offers an additional layer of security within the Network and Sharing Center. To access this area, and properly secure your computer from the network follow

Volume 22 Issue 8 | Page 6 August 2010 | Interface

the steps listed below.

- 1) Press the Start Icon
- 2) Click Control Panel on the right hand side
- 3) Click Network
- 4) Click Setup File Sharing

Network and Sharing Center View full map JASONCOX-PC AllenFenton-PC-Wireless AllenFenton-PC-Wireless (Private network) Customize Access Local and Internet Connection Wireless Network Connection (AllenFenton-PC-Wireless) View status 28 Sharing and Discovery Network discovery @ Off V e off V File sharing Public folder sharing • Printer sharing • Off (no printers installed)

This is the Network, and Sharing Center for Windows Vista.

The next steps are fairly simple to ensure the highest level of security. You may change a few settings based on how often you have others accessing your files, or you may just turn them on as necessary.

Make sure under Sharing and Discovery the settings below are changed:

- Network discovery- Off
- File sharing- Off

Password protected sharing

Media sharing

- Public folder sharing- Off
- Printer sharing- Off
- Password protected sharing- ON

@ On

@ Off

- Media sharing- Off

You also can change your network name through Windows in the Network and Sharing Center. To the right of your network name, you will see "customize" After clicking customize, you can rename the network as windows identifies it. You also may select either a Public or Private connection.

Of course these are only a few levels of security you can add to protect your network, and your personal computer. This is not factoring in your personal programs like Zone Alarm, which blocks all Internet, and LAN activity when you hit Stop Traffic, or other anti-virus software. Many of which will block, and attempt to trace the IP of anyone who attempts to hack through their programs.

~Jason Cox

Reprinted with permission from WorldStart. Visit http://www.worldstart.com and subscribe to their informative newsletters.

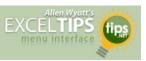

# **Indenting Cell Contents**

Microsoft Excel allows you to format the contents of a cell in a myriad of ways. One of the formatting options you can apply is to indent the contents of a cell by a certain amount. This is similar to indenting done in a word processor, such as Microsoft Word, except that the indenting is specified in a number of characters, not in a linear distance such as inches or points.

To set the indent to be used in a cell, follow these steps:

- 1. Select the cells you want to format.
- Display the Format Cells dialog box. (In Excel 2007 display the Home tab of the ribbon and click the small icon at the lower-right corner of the Number group. In older versions of Excel choose Cells from the Format menu.)
- Make sure the Alignment tab is selected.
- 4. In the Horizontal drop-down list, choose Left (Indent). If you are using Excel 2002 or a later version, you can also choose Right (Indent).
- Using the Indent control, specify the number of characters by which the cell contents should be indented from either the left or right side of the cell. You can pick any whole number between 0 and 15.
- 6. Click on OK.

8

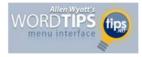

# Inserting a Non-Breaking Hyphen

When Microsoft Word calculates line length and wraps text to the next line, it tries to wrap (or *break*) the line at a space or a hyphen—a dash. Sometimes, however, you may not want Word to break a line at a dash. For instance, dashes are used in telephone numbers, and you might not want a line to break in the middle of a telephone number.

The answer is to use non-breaking hyphens instead of regular dashes when you don't want Word to break a line at the hyphen. To do this, hold down the CTRL and SHIFT keys as you type the dash (this is the same as typing CTRL and an underscore). Word will then not break the line at that point.

You can also insert a non-breaking hyphen by following these steps:

- Choose Symbol from the Insert menu or, in Word 2007, display the Insert tab of the ribbon, click Symbol in the Symbols group, and finally click More Symbols. This displays the Insert Symbol dialog box.
- 2. Click on the Special Characters tab.
- 3. Highlight the Non-breaking Hyphen character.
- 4. Click on Insert.
- 5. Close the dialog box by clicking on Cancel.

Copyright © 2010 by Sharon Parq Associates, Inc. Reprinted by permission. Free Microsoft Word & Excel tips can be found at http://word.tips.net & http://excel.tips.net.

# Smart Computing.

# Mr. Modems's Desktop

Digital Nutrition: Frosted Mini Tips

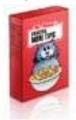

by Richard Sherman

When I began writing this month's column, I followed the same journalistic ritual I follow each month: I start the day with an introspective soak in my sensorydeprivation tank, followed by a hearty breakfast of organic Frosted Mini-Fluffs. As a writer, I have found no better way to

get my creative juices flowing than with an infusion of farm-fresh pyridoxine hydrochloride, butylated hydroxytoluene, and free-range niacinamide.

As the mind-expanding properties of the Mini-Fluff enveloped me, through a whole-grain-induced hallucinogenic haze, I had an epiphany: "True beauty and enlightenment exists in all things miniature." (Yes, you can quote me on that.) It was at that precise moment, while my sugar-fueled creativity was at its peak, that I decided to share with you 10 of my favorite mini tips:

- 1. **Clear the digital deck** of all open windows by minimizing everything to the Taskbar. Simply hold down the Windows logo key and press the *D* key, which presumably stands for "Deck."
- 2. **If you encounter a Web page** that takes an exceptionally long time to slither onto your screen, before resorting to violence, click your browser's Stop button, then click Refresh or Reload. If that doesn't work, give your monitor a swat. It won't resolve the problem, but you'll feel better.
- Want fast access to Properties? Who doesn't?
   Forget right-clicking. That's so 2009. Instead, click
   to select an item, then press ALT-ENTER. Even
   faster, hold down the ALT key and double-click a
   file. Blammo! Instant Properties.
- 4. If your mouse pointer darts and dashes around the screen as if possessed, go to your Control Panel, select Mouse (or search for Mouse Settings in the Windows Vista/7 Start Search field), click the Pointer Options tab, and move the slider bar in the Motion section to the left to slow down the action.
- 5. **Firefox users can** free up precious screen real estate by using small icons. To transform your Firefox icons into iconettes, click View, Toolbars, and Customize and select Use Small Icons.
- 6. Launching searches can occasionally lead to a page that no longer exists. Bummer. Before immobilizing depression sets in, try viewing an older version of the page. At the bottom of most Google search results, look for a Cached link, which will provide access to a previous incarnation of a given search result.
- 7. **To highlight text,** place your cursor at the start of the text, hold down the SHIFT key, and press the

- Right arrow key to select one character at a time. Hold down the CTRL and SHIFT keys to select one word at a time.
- 8. When you're ready to send email, don't risk a debilitating mouse-related injury by clicking the Send button. Instead, keep your hands safely on the keyboard with one of the following mail-sending keystroke combos: In Eudora, press CTRL-E; in Outlook Express and Outlook, press ALT-S; in Thunderbird, press CTRL-ENTER; and in Windows Live Mail, press ALT-S. (Uniformity is a wonderful thing.)
- 9. If you tend to get flummoxed and sputter "Homina -homina" when a tech-support rep asks what version of a program you're using, you can avoid that humiliation by clicking Help and About to display version information for any Windows program.
- 10. When using Word or WordPerfect and you get to the end of a line, there may be an occasion when you'll want to keep two words together on the same line. For example, if "New" is at the end of one line and "York" continues onto the next line, you may want to keep "New York" together. If you're using Word, first delete the space between the words, then press CTRL-SHIFT-Spacebar after the first word, and in WordPerfect, press CTRL-Spacebar.

**So there you have it**, 10 incredible mini tips in one column! (Where are the Guinness people when you need them?) When I'm not soaking in the tank, I'm always on the lookout for little-known tips—or known little tips,—so if you have favorite goodie, please email-me at **MrModem@gmail.com**.

Reprinted with permission from Smart Computing. Visit http://www.smartcomputing.com to learn what Smart Computing can do for you and your user group!

#### **Links to Interesting items**

India's \$35 tablet - vaporware or the real deal?

Cool Things You Can Do with a USB Flash Drive (the article continues on page 2)

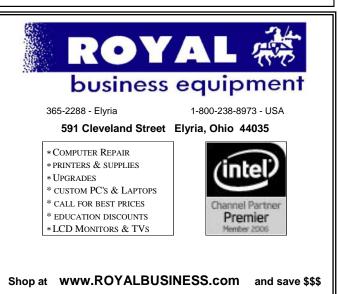

Volume 22 Issue 8 | Page 8 August 2010 | Interface

# When Replace WORDTIPS **Doesn't Work**

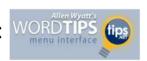

Summary: Find and Replace is a great tool, but what are you to do if your find or replace doesn't work as you expect? This tip provides a few pointers that will help you track down the cause of whatever problems you are facing. (This tip works with Microsoft Word 97, Word 2000, Word 2002, Word 2003, and Word 2007.)

When you try to replace text in your document using Find and Replace, things may not always work as you would expect. If they don't, check these factors:

- •Have you made a selection of text? If so, the replace operation will work only within that selection.
- •Have you cleared the formatting? (Unless the formatting is necessary for what you are trying to do.)
- •Did you spell the Find What and Replace With text correctly?
- •Are the search modifiers (match case and whole word) selected properly?

If these factors are set properly and it still doesn't work properly, then you should exit Word and restart the program. You will then be able to perform the replace anew, with Word in a "fresh" condition.

Copyright © 2010 by Sharon Parq Associates, Inc. Reprinted by permission. Thousands of free Microsoft Word tips can be found online at http://word.tips.net.

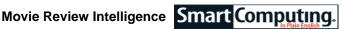

If you're headed to the theaters to see a movie, wouldn't it be nice to know a little about it beforehand? That's where Movie Review Intelligence comes in. The goal of this site is to provide the most accurate and complete picture of movie reviews possible, and it does this by aggregating reviews from a variety of sources. Moviegoers, filmmakers, marketers, and critics will all find it useful. http://moviereviewintelligence.com

Reprinted with permission from Smart Computing. Visit http://www.smartcomputing.com to learn what Smart Computing can do for you and your user group!

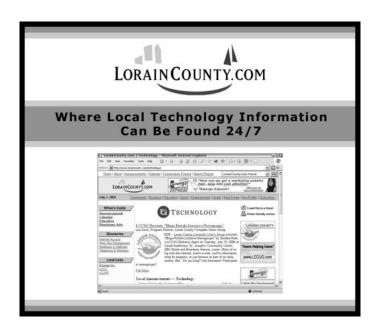

# **LCCUG 2010 Picnic Donations**

We wish to thank the following Donors for their donations to the 2010 LCCUG Picnic.

Avery

**Discount Computer Supplies** Holland Computers, Inc. Lake Erie Crushers

Lake Erie Shores Welcome Center

**LCCUG** 

John McNair

Lorain, Elyria, LCCC Libraries

**Prestis** 

**Royal Business Supply** 

**Anonymous** 

Avery Product Usage and Directions CD Gift Certificate, Regal Cinemas movie tickets Gift Certificates

4 Box Seat tickets to a 2010 game

Information packets of fun things to do and places to visit Hamburgers, Hotdogs, buns, charcoal, computer printer

Balloons, Bookmarks, Copies

Dinner Gift Certificate

T-Shirts, Intel Water Clock & Calculator, Can Grips

Plates, cups, plastic ware, napkins

Thank you to Micky for grilling and Pam for shopping and setting up. A BIG THANK YOU TO ALL WHO HELPED MAKE THIS PICNIC A BIG HIT. Carole, thanks to you we had all those nice gift certificates etc. John Dunn's program on the birds was interesting - THANK YOU John

The potluck fare was pretty phenomenal! We may be asking for some recipes so be forewarned.

For inquiring minds that want/need to know there were 67 pieces of candy in the Candy Guess Game and Judy Koch won. We understand Judy is quite the computer gamer. Woo-hoo!

August 2010 | Interface Volume 22 Issue 8 | Page 9

# **NEED HELP?**—

# Here's Who to Contact:

# **Neil Higgins**

440-967-9061 - higgins.neil@gmail.com Evenings 6 p.m. -10 p.m. + Weekends Hardware, Linux & Windows Operating Systems, Tweaking your system

#### i weaking your system

Micky Knickman

440-967-3118 - micky@knickman.com Evenings 5 p.m. – 8 p.m. + Weekends General Software Configuration, Hardware Installation, Basic to Advanced Windows

#### Lou Koch

440-985-1585 - Ikkoch@centurytel.net Microsoft Office: Excel, Word, PowerPoint, Publisher, Access, & Outlook, Basic to Advanced Windows

#### Edie Lewandowski

440-282-4188 - elew@erienet.net Daytime - midnight Desktop Publishing, General File Management, Eudora Email, MSWorks Tools,

#### **Richard Barnett**

440-365-9442 - Richard216@aol.com Evenings & Weekends General Software Configuration, HardwareInstallation, Basic to Advanced Windows & Web Page Design

#### Sandee Ruth

440-984-2692 - sandee29@gmail.com 6 p.m. - 10 p.m. except when at work Basic Word Processing, Windows, & Web Design Advanced Internet

## Jeff Kasler

440-967-7142 - Jeffk@roadrunner.com 10 a.m. - 7 p.m. Burning CDs using Record Now

#### **David Kennett**

440-327-8624 - w8kfj@yahoo.com 9 a.m. - 8 p.m. Video Editing & DVD Burning

# **Cathy Ratcliff**

therats1@verizon.net Though she lives in Coshocton, you can call 740-327-1483 before 8 pm Paint Shop Pro, other Photo Editing programs, Microsoft Office programs

## Keith Kuhn

440-967-6509 - kthkuhn@yahoo.com 8 a.m. - 11 p.m. Downloading Music & Burning CDs

Don't forget to check the Members' page for up-to-date information about programs & events: http://www.lccug.com/members

# LCCUG ONGOING CLASSES AND WORKSHOPS

ALL ARE FREE AND OPEN TO THE PUBLIC

# **Problem Solving Workshop**

Date: 3rd Tuesday August 17, 2010

Time: 5:30 - 8 pm Instructor: Micky Knickman, et al.

Place: Amherst Church of the Nazarene 210 Cooper Foster Park Rd. 44001

Learn how to repair or update your computer by changing hard drives, memory, CD ROMs, etc.

Members are encouraged to bring their computers anytime before 7:30 pm for assistance from Micky, Neil or other knowledgeable members.

# Microsoft Digital Image

Date: Monday, Cancelled for the Summer Time: 3:00 to 4:30 pm Leader: Joe Harrold

Place: LCCC Learning Center

St. Joe's Com. Center, 21st & Broadway

Improve your graphic manipulation skills by trading ideas and tips with others using this software programs.

For Info, contact Joe Harrold - 440-967-5847 or Jncharrold@centurytel.net

# **Genealogy Class**

Date: Cancelled for the Summer

Time: 3:30 - 5:30 pm Instructor: Pam Rihel Place: LCCC Learning Center.

St. Joe's Com. Center, 21st & Broadway

Learn more about finding your ancestors with public records & online websites. How to start & sources to use.

You must register - Phone: 440-277-6076 or Email: LadyGeneo@roadrunner.com

# **Beginners Class**

Date: Cancelled for the Summer

Time: 3:00 - 5:00 pm Instructor: Jean Griffith Place: LCCC Learning Center.

St. Joe's Com. Center, 21st & Broadway

Come join Jean Griffith and begin to understand using your PC. This will be a beginners class and a refresher for maintenance.

Register by calling: 440-366-4507

| August2010 Classes                              |                                                                  |                                                 |                          |                    |            |  |  |  |  |
|-------------------------------------------------|------------------------------------------------------------------|-------------------------------------------------|--------------------------|--------------------|------------|--|--|--|--|
| Class Type                                      | Location                                                         | Registration                                    | August                   | Time               | More Info  |  |  |  |  |
| Classes / Workshops                             |                                                                  |                                                 |                          |                    |            |  |  |  |  |
| Problem Solving<br>Micky Knickman               | Amherst Church of<br>the Nazarene<br>210 Cooper Foster<br>Park   | Not Required                                    | August 17, 2010          | 5:30 to 8:00<br>pm | Page<br>10 |  |  |  |  |
| Microsoft Digital<br>Imaging SIG<br>Joe Harrold | LCCC Learning Center<br>St. Joe's Com. Center<br>21st & Broadway | 440-967-5847or<br>Jncharrold<br>@centurytel.net | CANCELLED FOR THE SUMMER |                    | Page<br>10 |  |  |  |  |
| Genealogy Class<br>Online & Off<br>Pam Rihel    | LCCC Learning Center<br>St. Joe's Com. Center<br>21st & Broadway | Reg. required<br>LadyGeneo @<br>roadrunner.com  | CANCELLED FOR THE SUMMER |                    | Page<br>10 |  |  |  |  |
| Computer for<br>Beginners<br>Jean Griffith      | St. Joe's Com. Center<br>21st & Broadway                         | 440-366-4507                                    | CANCELLED FOR            | THE SUMMER         | Page<br>10 |  |  |  |  |

Is there a class you would like to teach or a class you would be interested in attending, please let one of our officers know.

We want to fill this last row with something new to be taught.

# "I gave up trying to explain Bluetooth to my parents, and just told them it's a character on Sesame Street."

# (Continued from page 5) Census Taker & Soundex

- ♦ A name that yields NO letters is assigned 3 zeros. Kio becomes K000.
- Names with prefixes, such as Van, Von Le are coded with or without the prefix. You may find it either way in the Soundex!

Try coding these names to see if you get the same results:

INGALLS as Soundexed: I524 STADT as Soundexed: S330

Try a few more...BeeBe, Mendilshon, Von Kemp, Sachs

Online Soundex calculator (will do multiple surnames): http://resources.rootsweb.ancestry.com/cgi-bin/ soundexconverter

I know that a lot of the census are on line, but this can be of some help when you need different spellings for your surname. Give it a try.

# **Links to Interesting items**

A Train laying its own track (video)

The World's 18 Strangest Bathrooms

August 2010 | Interface Volume 22 Issue 8 | Page 11

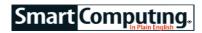

# **Convert Slides To Digital Images**

Different Tools Produce Different Results

by Rod Scher

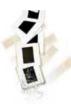

Back in 1973, Paul Simon sang about the joys of Kodachrome slide film: "You give us those nice bright colors/You give us the greens of summers/Makes you think all the world's a sunny day, oh yeah!" Simon knew what he was talking about. Kodachrome slide film, immensely popular with consumers and profession-

als alike from its introduction in 1935, produced sharp images; warm, natural tones; excellent contrast; and accurate colors. It became the world's most popular film and remained so until undone by the burgeoning popularity of digital photography.

In the song's chorus, Simon presciently laments (some would say whines), "Mama, don't take my Kodachrome away," even though the film would remain on the market for another 36 years.

But it was taken away, and stocks have now dwindled to almost nothing. In the meantime, you may have 20 or more years' worth of transparencies stashed in your closet. As the slides sit, unused and perhaps almost forgotten, they fade and buckle, and their mounts delaminate. In a few more years, entropy will have had its inevitable way, and they'll have disintegrated to the point that they're unusable.

Let's act before that happens. We'll show you several ways to convert your priceless slides to digital formats that will last for decades or even longer.

## **Select A Technique**

There are several ways to make copies of slides. All

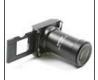

boil down to creating a digital photo of the transparency and then cleaning up that digital image. We'll look at four fairly simple, reasonably affordable approaches.

This Bower lens-mounted slide duplicator is typical of the genre.

Use a lens-attached copier. The old standby for copying slides and negatives is an attachment that mounts on your lens, and which includes an extension tube or bellows, an additional lens, and a carrier to hold the slide or film suspended in front of the lens. Simply

attach the device to your camera lens (usually by threading it onto your lens's filter mount) in order to

take pictures of the slides you insert into the carrier.

These are simple devices, and they work quite well. They're so simple, in fact, that you'll be tempted to make one yourself. And you may be able to, if you're patient and if you keep in mind that the physics involved can complicate the job.

First, you can't simply tape a slide to some sort of improvised carrier and then slap that onto the front of a typical lens. If you do, you'll usually discover that the slide is now much too close for the camera to focus on. So, your next logical step is to insert some sort of tube (such as PVC pipe or rolled black posterboard) between the lens and the slide carrier. You're thinking that this will hold the slide far enough out in front of the camera to be able to focus on it. And it will, with a bit of experimentation. But now you have a new problem: With the slide far enough away to focus on, it's too small to fill the frame; you end up with a vignette, in the middle of which floats your lonely slide.

The solution is to use a macro lens—either on the camera itself or added to the extension tube. (Or sometimes both.) This is why most of the commercial lensattached copiers include a lens in the extension tube, and this is also why they're a bit more expensive than you might have expected: A new Bower (specialtyphotographic.com) or Opteka (opteka.com) lens-mounted copier goes for \$60 to \$90 or so. They work quite well and they're fast, so if you have dozens of slides to copy, it's a worthwhile investment.

Remember that in order to correctly expose your image, you'll need to point the camera at a light source; a sunlit patch on a reflective wall actually works quite well, because it avoids the harsh light and color casts associated with incandescent and fluorescent lights. If at all possible, use a small aperture, or lens opening, such as f16 or f22. A small aperture increases depth of field, which makes focusing less critical. This is helpful, because a longer depth of field means that any curvature or buckling of the film will not throw portions of the image out of focus. (For more on depth of field, see the sidebar at the bottom of this page.)

A variant of this method is to place the slide on a filtered light source, such as a covered lamp or a light table, and then use one or more macro filters (you can find them at your local camera store or on the Web) to shoot the image. This often works quite well, but it may take some experimentation to figure out the correct lens/filter combination.

When shooting a photo of a projection, minimize the distance (d) between the camera and projector in order to reduce parallax. Doing so helps account for the fact that one line  $(n+\Delta n)$  is longer than the other, because the camera's viewpoint—off to the side as it must be—

(Continued on page 13)

(Continued from page 12) Convert Slides to Digital Images cannot align exactly with the projector's cone of projec-

Shoot a photo of the projection. If you have (or have access to) a slide projector, it's possible to make an acceptable copy by projecting a slide onto a screen or piece of white posterboard and then using your digital

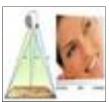

When shooting a photo of a projection, minimize the distance (d) between the camera and projector in order to reduce parallax. Doing so helps account for the fact that one line  $(n+\Delta n)$  is longer than the other, because the camera's viewpoint—off to the side as it must be-cannot align exactly with the projector's cone of projection.

camera to take a photo of the projected image. Two additional tools that you'll find helpful if you try this are a tripod and a cable release.

Set up your projection as you would normally, but be especially careful to ensure that your projector is pointed straight at the screen; if it's off at all, the slide's focus will be affected, and the problem will be exacerbated by the technique we're about to describe.

Place your camera and tripod at about the same height as the projector lens and just far enough off to one side that the projector lens doesn't cast the camera's shadow onto the screen.

Notice that no matter how careful you are, you're unable to point the camera straight at the projected image; that would be possible only if the camera were directly in front of the projector itself, which would, of course, block

the image. Instead, the camera has a slightly different viewing perspective than the projector; that difference is known as parallax. Because the camera is just a little closer to one side of the projected image than the other, it's more difficult to get both sides in focus simultaneously and also not easy to account for the differing perspective from one side to the other. That difference in perspective causes one side of the image to look just slightly "taller" than the other. Parallax can be minimized by keeping the camera as close to the projector as possible-again, watch out for any shadows. (Parallax is also minimized by increasing the projector/camera distance to the screen, but this can cause other issues, including an image that's too dim to photograph.)

You need the tripod and cable release because you'll want to use a fairly small aperture in order to maximize the depth of field. (Depth of field is the area in front of and behind a subject that remains in focus, and it increases as the size of a lens aperture decreases.) Maximized depth of field is important in this case because it means that any curvature or buckling of the slide will not affect the focus, at least from the camera's perspective. (Of course, if the slide buckles too badly, it may affect the projector's focus, so watch out for that.) The small lens aperture allows less light in, which results in slower shutter speeds, because the shutter must remain open longer in order to let in as much light as possible. A tripod and cable release will minimize any camera "shake" associated with that slower shutter speed.

Use a flatbed scanner. Slide and film feed attachments are available for many of the higher-end scanners. We used an Epson Perfection V600 photo scanner (\$249.99; www.epson.com), which comes with attachments for both 35mm slides (the V600 will copy up to

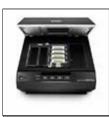

The Epson Perfection V600 photo scanner comes with a slide/film holder and software to manipulate images after the scan. Scans are lengthy, but results are excellent.

four slides at one time) and various film sizes. A simple device, the attachment consists of a frame that lies on top of the scanning bed; slides or film are inserted into the frame as it rests on the glass. The scanner includes an Epson application that controls the scanner itself, as well as ABBYY Fine-Reader for optical character recognition and Photoshop Elements for editing and cleaning up scanned images.

Flatbed scanning devices with the appropriate attachments do an excellent job of scanning slides, as long as you're not in a big hurry. A hi-res scan of one slide can easily take 30 minutes, and that's not counting any

setup time prior to the scan or cleanup time afterward. Still, the Epson software will automatically scan and save up to four slides or negatives, and even perform some automated cleanup afterward. So, even though a good scan may take some time, it's actually a fairly efficient way to take on this sort of project. (The V600 also does a great job scanning regular photos and text, of course.)

Use a freestanding unit. Dedicated standalone slide/ film copiers are perhaps the simplest solution to the slide duplication dilemma. These units do only one thing: copy slides and film; they do it quickly, they do it well, and they do it without a computer.

We tried out a Vupoint FC-C520 standalone slide/film copier (\$99.99; www.vupointsolutions.com) and got excellent results very quickly and with little work on our part. The unit was easy to set up, simple to use, and worked flawlessly. Just plug in the device and fit the

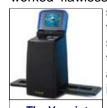

The Vupoint copier is fast and easy to use, and it produces very good results.

slides (or negatives) into a plastic holder that slips into a slot on the right-hand side of the unit. Push the holder in until the slide is displayed on the LCD, press a button, and wait a few seconds. When it's time to copy the next slide, push the holder through the unit until the next standalone slide image is displayed and push the button again. You can control the resolution and other settings via the Utility menu displayed on the screen. Your images are saved directly to the unit's internal memory or to a flash memory card,

(Continued on page 14)

(Continued from page 13) Convert Slides To Digital Images which you can then insert into your computer's memory card reader.

## **Cleanup Chores**

There's no getting around it: Your slides are full of flaws, especially after sitting around in a shoebox for a few decades. By now, the images have faded and gotten scratched, dusty, and spotty. When we reproduce and enlarge those images, we're also reproducing and enlarging all of those imperfections.

But in this digital age, you're in luck. Products such as Picasa, Photoshop, and Paint Shop Pro offer automated red-eye correction, dust removal, and even focus enhancement; many have "one-touch" correction functions that will automatically make several types of corrections.

Many scanners—including the Epson V600 that we tested—incorporate Digital ICE: Digital Image Correction and Enhancement, a technology pioneered by Kodak but now used by many vendors of digital photography products. With some films, ICE is used during the scan to automatically remove blemishes such as dust and scratches.

When you're thinking about how much time your slideduplication project will take, don't forget to include cleanup time so that you're sure to get the most out of your copying efforts. A professional service often includes this sort of cleanup as part of the job, so be sure to factor that in when deciding whether to use a pro or do it yourself.

## What's In A Name?

Kodachrome, Ektachrome, Fujichrome, Agfachrome. . . These used to be readily available at your local drugstore or photo outlet, but now they're just words that recall what is beginning to feel like ancient history. Photographers loved them, though: Kodachrome's fine grain and warm colors, Ektachrome's cool blue cast, Fuji's slightly greenish-yellow one. For almost 75 years, the best photographers in the world used slide films to document our world. Now, even though the digital camera is king and we no longer use Kodachrome and its ilk—even if they actually did "take my Kodachrome away"—at least we can convert our slides to digital formats and preserve those memories for a few decades more.

Reprinted with permission from Smart Computing. Visit http://www.smartcomputing.com to learn what Smart Computing can do for you and your user group!

# Windows 7 Addons: Fill in the Missing Features

All of us have, at one time or another, wished Microsoft had built some feature into the OS that's not there. Often we can get that functionality through third party add-ons, but how do you hunt them down? This article has gathered twelve add-on programs that add some of the common "missing features" to Windows 7. Click here for the PCMag article.

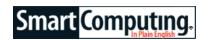

# SLIDE CONVERSIONS: A COMPARISON

We tried three different slide-copying techniques: shooting an actual projection, using a flatbed scanner equipped with a film/slide holder attachment, and feeding slides into a freestanding slide copier. For the purposes of this comparison, we purposely did not apply any corrective cleanup measures afterward. Here are the results.

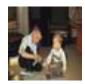

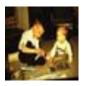

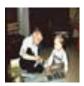

All three techniques generated acceptable results with our 50-year-old sample slide, but shooting the projection (left) was the least effective, resulting in the grainiest image and an overall color cast that would need correcting. The image produced by the freestanding unit (center) and the flatbed scanner (right) both produced solid results, with the copier generating some washed-out colors and the scanner having the edge in terms of sharpness and accurate color rendition.

# LET THE PROS DO IT

As you may have discovered when "fixing" things around the house, sometimes it's best just to admit defeat, pick up the phone, and call someone who actually knows what he's doing. If the methods described here seem like more trouble than they're worth, consider letting a pro do the job. They're fast and experienced, and most of them guarantee their work.

"By the time you purchase a scanner, and especially if you consider the value of your time, it's actually cheaper to have someone scan your slides for you," says Scott C a r r o I l o f A r g o M u I t i m e d i a (www.argomultimedia.com). "A professional is likely to have better equipment, and will produce a better image unless you are willing to make a fairly large investment, which in many cases is more than the cost of letting a pro do the job."

You could be saving yourself some frustration, Carroll says. "A pro can make the whole ordeal of turning your precious slides into digital images easy, and there is value in my book to convenience."

Scott Crossen, of digmypix.com (www.digmy pix.com),

(Continued on page 15)

Volume 22 Issue 8 | Page 14 August 2010 | Interface

# (Continued from page 14) Let the Pros Do It

echoes those thoughts: "There certainly are times when scanning your own photos makes sense, especially if it's just a few, and if you enjoy working with digital photos. But slides and negatives usually contain small scratches and pieces of dust that are invisible to the naked eye but which become apparent when scanned. The specialty film scanners that we use are especially adept at erasing many of those blemishes. The alternative is using a tool like Photoshop to painstakingly retouch the photos. I like to use a haircut analogy: Just about anyone can cut his own hair, but individual results will vary. I prefer to let someone who knows what they're doing cut my hair."

What will a pro cost you? Well, prices vary, of course, and in many cases you have to factor in shipping. All told, you can figure on spending somewhere between 30 cents and 50 cents per slide. Considering that it can take you several hours to scan (and then correct) a batch of slides, you may decide that's a reasonable investment.

If you're not sure that you can (or have the time to) do a good job with the methods described here, don't forget that there are experienced pros out there who can help. Like the plumber you finally called after days of struggle, these folks can sometimes do a job in an afternoon that would take you several frustrating weeks, and at a cost that's reasonable, given the value of your time and peace of mind.

Reprinted with permission from Smart Computing. Visit http://www.smartcomputing.com to learn what Smart Computing can do for you and your user group!

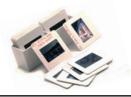

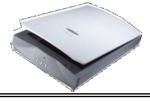

# Ohio Computer Repair Service

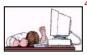

47375 Cooper Foster Park Road Amherst, Ohio 44001 (440) 984-5265

CompTIA.

#### The Problem:

Computers can be very fun and frustrating at the same time. This may be a surprise to some, but 90% of everything that goes wrong with a computer is configuration related. The problem is, there are just too many settings to change and modify, and most people don't even know where these settings are.

## The Answer:

You could read and study like I did for the last 14 years. You could experiment with your computers on a daily basis until you get it right, or search the Internet and find more sites than any ten people could read in a lifetime. You could accidentally break your computer more times than you care to remember, or you can call us, Ohio Computer Repair Service.

#### The Result:

A computer that runs all the time with no errors, no surprises, and does it faster and better than when it was brand new.

# Flash Drives Continue To **Expand, Evolve**

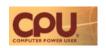

Back at the dawn of the computer age (say, the mid-1980s), many of us participated in what we called "sneakernet." Only the largest companies had actual networks; the rest of us swapped, moved, and shared files by copying them to a diskette and running them across the room, across town, or, in the absence of fast modems and ubiquitous Internet access, occasionally even across the country. Thus, sneakernet.

These days we have networking and file-moving options galore: Ethernet, Wi-Fi, 3G cellular, FTP, IR transmission, Blue-tooth, etc. And yet, there is still a sneakernet, still a need to copy files to some device and then take that device home or to the office. Now, though, the filemoving medium of choice is the flash (or thumb) drive. Compact, inexpensive, and durable, the flash drive has taken the place of the venerable floppy when it comes to quick, convenient file transfer.

### Flash Drives Evolve

Until recently, though, flash drives had their limitations. In an age of giant files (think video, MP3s, and hi-res images), they were at first available in capacities of only a few megabytes. That increased, of course, but largecapacity flash drives were for a long time prohibitively expensive. Just a few years ago, a 16MB USB flash drive might have cost about \$15, while a 256MB San-Disk flash drive ran about \$50. A 2GB drive-huge, for the time—would have set you back about \$200.

Patriot's Xporter flash drives include rubberized shockand water-resistant cases and come in sizes up to 32GB.

# What's Next?

But where will the flash drive go from here? What's in store for portable

storage? One thing you can count on: Capacities will continue to increase.

"Flash memory scaling will likely continue for a few more generations," Conley says. "Each new scaling node will allow a doubling of the chip capacity. For higher-performance USB 3.0, and with the need for higher capacities, larger form factor devices will become acceptable. In a nutshell, it is likely we will be seeing terabyte devices in the very near future."

## Continued Growth Raises Questions

If flash drives will soon be available in capacities of 1TB or higher, some important questions come to mind. How will huge flash devices affect the current growth of SSD storage? Isn't there some point at which flash drives that rival SSD capacities will muddle the marketplace? Will the line between the two types of storage begin to blur?

"With 256GB USB flash drives and USB 3.0 perform-

(Continued on page 18)

August 2010 | Interface Volume 22 Issue 8 | Page 15

# ScamBusters.org

# Computer Crimes to Watch Out For

Beware of these all-too-common computer crimes!

The most common form of identity theft remains computer crimes, especially those that allow hackers to capture personal information and use a victim's credit cards fraudulently. And yet many people don't understand the depth and danger of computer crime -- instead, they think of it as a 'lesser' crime when compared to face-to-face offences.

Obviously, though, perpetrators commit identity theft in secret -- and that makes computer crimes the perfect approach. Here are the three most common identity theft computer crimes and what you can do to avoid them.

## 1. Phishing

By now most people know better than to send money to African princesses, but there are literally thousands of phishing emails out there, and some are pretty insidious. The best hackers pose as an established company, going so far as to create a plausible email address and analyze the company's official communications to sound authentic.

Most phishing emails contain a threat so that you'll act quickly, without thinking too much. Be wary of any financial threat coming via email. If you have any suspicions at all, immediately contact the institution and ask them to confirm the information. Obviously, you should not do this by replying to the suspect email or using any phone numbers it provides -- look up the company's contact info directly.

# 2. Keystroke Spyware

Spyware is another one of those insidious computer crimes. It preys on the unsuspecting, attaching itself to legitimate websites, showing up in random links, or appearing in games and other programs you download.

Keystroke spyware is particularly insidious. The hacker installs a keystroke program on your computer -- which is to say, a program that captures every key you strike and sends it back to the hacker to analyze. From there, it's surprisingly easy to glean information like your passwords, credit card number, and anything else you type into your computer.

The only protection against spyware? A good antivirus program that also watches for computer crimes. Install one of these and keep it up to date. Otherwise, you never know what you'll wind up downloading.

# 3. Hacker Spyware

Hacker spyware is the same as keystroke spyware, but serves a different function. Instead of capturing keystrokes, it opens a window into your system, allowing the hacker to enter your computer and stroll through your hard drive, gathering any information you might store.

Obviously, you should handle these computer crimes the same as the former: install a good antivirus protection system that also watches for spyware.

It's true that computer crimes are on the rise, but you don't have to be helpless -- not if you follow these simple tips.

Copyright Audri and Jim Lanford. All rights reserved. Reprinted with permission. Subscribe free to Internet ScamBusters at http://www.scambusters.org

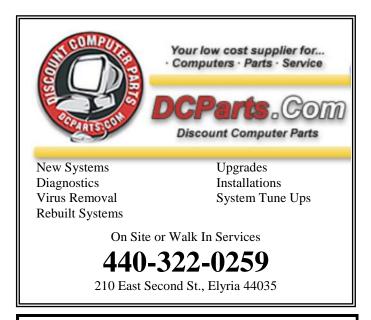

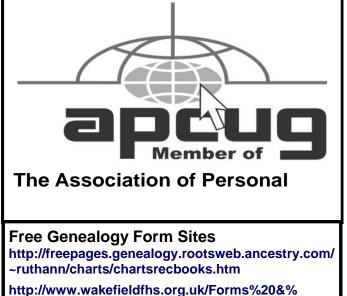

http://www.mcpl.lib.mo.us/genlh/forms/

Volume 22 Issue 8 | Page 16 August 2010 | Interface

20Charts.htm

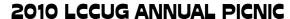

Everyone really enjoyed themselves at the picnic. Thanks to everyone who came. We all hope to see you next year at the annual picnic.

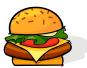

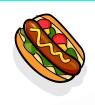

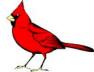

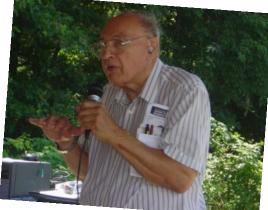

John Dunn Talking about our different types of birds

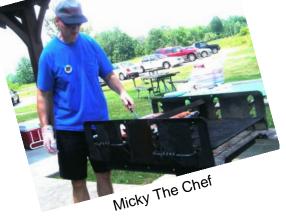

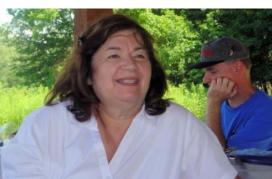

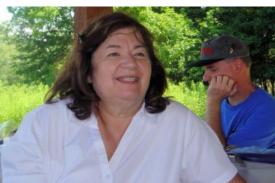

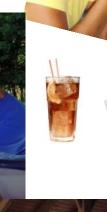

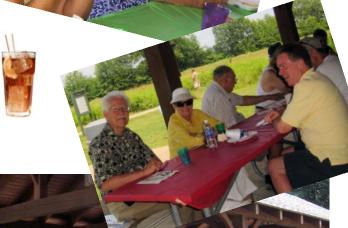

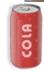

President Sandee Ruth enjoying the day

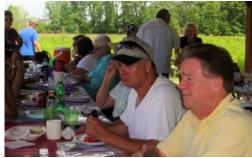

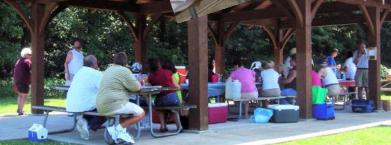

Happy picnic time, just enjoying the day.

(Continued from page 15) Flash Drives Evolve...

ance already in the market, I think this is essentially occurring as we speak," Conley says. "By the time USB

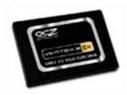

This SSD is stateof-the-art storage, fast, cool, and silent. But what happens to SSD sales when flash drive capacities routinely reach 1TB or better?

3.0 becomes ubiquitous, flash drives and SSDs will become largely interchangeable."

Meng Jay Choo, a flash project manager for Patriot Memory, believes that the line will blur, performance-wise, as "USB 3.0 promises to reach 4.8Gbps." But, he continues, "in terms of functionality though, flash drives will always be a storage device, while SSDs will be used primarily to run the operating system."

## Security Issues

There are other important questions that arise in the face of increasingly larger-capacity flash drives; some have to do with data redundancy and security. What does it mean to carry your entire life on a tiny device that could easily be lost, stolen, or destroyed? Can you routinely back up 1TB or more of data? And what good would that do you if someone else possessed every bit of your personal info? Obviously, security becomes of paramount importance.

"Once people started carrying more and more of their digital lives (anything from family photos to tax returns to business plans) with them, the need for security became obvious," says Conley. "What happens if my flash drive falls out of my pocket at the airport? In addition to security, ruggedness became a major concern, as flash drives began traveling through the laundry, were accidentally run over by cars, and so forth. These concerns sparked a ton of innovation among flash drive manufacturers."

That innovation is beginning to make its way to the marketplace, where we now see ruggedized thumb drives boasting PINs and encryption. And as manufacturers strive to make carrying your entire life on a chip more palatable to the security-conscious, we'll soon be seeing flash drives that are actually biometric security appliances.

Is there a place for both fixed and portable storage, even if they offer comparable capacities and even given flash drive-related security concerns?

According to Corsair's Conley, there is: "The advantage of storage on a flash drive is that you know where your data is all the time and you have access to it instantly anywhere you have access to a computer. Data in the cloud is essentially trusted to a third party and is only as reliable as their infrastructure, customer policies, and business models; and, of course, it also requires access to the Internet. Local storage, be it NAS, HDD, SSD, or optical, is fixed and thus not portable. All three of these have their place, and I doubt that any one of them will

go away any time soon."

# Rugged, Fast & More Powerful

New flash drives are already more rugged than their predecessors, and manufacturers love to talk about how tough they are. Patriot Memory's Choo relates a story about a wedding photographer who transferred pictures to a Patriot Boost USB flash drive to make room on his SD card for more pictures. "The drive was chewed up by his dog," he says. "Then it was put in the back pocket of his jeans, and the pair of jeans went into the washer and dryer. *All* the pictures came out intact."

Over at Corsair, Conley likes to tout English explorer Graham Hoyland's current plan to climb the tallest peaks on each of the seven continents and sail the seven seas. "He is using Corsair Flash Survivor drives to carry all of his video footage from the top of Mount

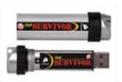

Corsair's rugged by his having data to a (the mishap). In sizes ranging from 8 to 64GB and feature read speeds (billions of up to 34MBps.

Everest to the Cape of Good Hope," he says. Hoyland himself has touted Corsair's ruggedized flash drives, after experiencing a laptop motherboard failure. A catastrophic data loss was avoided by his having backed up all of his data to a Corsair Survivor before the mishap.

from 8 to 64GB and As popular as USB 2.0 has been feature read speeds (billions of USB 2.0 devices have been sold over the past few years), USB 3.0 will spur even more pro-

duction and broaden the utility of a variety of USB devices, including flash drives. Under 3.0, new drives will complete full duplex data transfers at speeds approaching 5Mbps and will take advantage of a significant boost in maximum bus power; that means that future flash drives will almost certainly include powered components of their own (transmitters, biometrics, receivers, and the like) and will have the storage capacity to allow for storage of embedded software to utilize those tools. And that means that it's almost impossible to tell where flash drive innovations will lead us, because there's essentially no limit to what they can do.

"We've already seen flash drives with integrated biometric scanners, encryption engines, IP servers, full CPUs, pointing devices, and/or Wi-Fi," says Corsair's Conley. "The ubiquity of the interface, combined with little or no form factor constraints, seems to inspire many creative ways to combine storage functionality with more sophisticated applications that seemingly have very few limitations."

Where it will end, no one knows, not even the experts. But it's easy enough to imagine a day—very soon, now—when your ruggedized, encrypted, CPU-equipped flash drive is your computer: a paperclip-sized device that you carry in pocket or purse, awaiting only the opportunity to interface it (wirelessly, no doubt) with a nearby display. But what on earth will we use to transfer files to it?

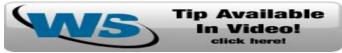

# Q: Is there a program out there that will convert my old cassette tapes or vinyl records to CD?

A:The short answer is yes. There is a program out there that will record cassette tapes or vinyl records to CD. Today, I will show you how. If you have the right software and the right cords, getting your cassettes and Vinyl onto your computer, then onto CDs, is a pretty easy task. Just follow the steps below and you will be on your way to bringing your audio into the 21st century!

**What you need:** To make the conversion, you will need a (free) audio recording program, a tape or record player and a cord to connect the device to your computer. Here's a breakdown:

- 1. **Audacity.** This is the program that will record your audio to your computer.
- 2. **LAME-encoder.** This is a file that will convert your audio to MP3.
- 3. A record player or cassette player. Hopefully you already have one of these.
- 4. A cord to connect the player to your computer. We have them available in our store. I'll provide links to them later on.

The first step is to install **Audacity** and **LAME**. After completing the download, run the file that you just downloaded. This will install the program. Next, download the **LAME MP3 encoder**. After downloading this file, do the same thing. Run the file and click next through the steps.

Now that we have the software installed, we can look at connecting your tape player, or record player, to your computer.

Your player will have one of two types of outputs. You will either have a standard 3.5mm headphone jack, or RCA audio output jacks. (Pictures below).

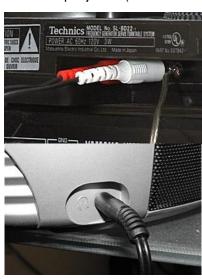

If your device has RCA outputs (top image), you will need this cable to connect to your computer.

If your device has a 3.5mm jack (bottom image), you will need this cable to connect to your computer.

The other end of the cable will connect to the line in jack on your computer(image below).

Now that we have the software installed and the cassette/record player connected to the

Put a cassette or LP into your player. Get the player to the place where you want to start recording and pause or stop the player.

Now, let's stop messing with all this hardware and get the computer set up. First, go to your control panel and open your audio settings.

In XP, go to the audio tab and click "volume" under sound recording. Place a check next to "line in". If you don't see a "line in" option go to options and click advanced. Place a check next to "line in" there.

In Vista/7 go to the **recording** tab. find your line in, select it then choose "**set default**". Click on "**properties**", go to the levels tab and turn up the level to 80 or 100. (This varies depending on what you are recording so you may need to adjust this to get it right).

Now let's open Audacity. (screen shot below).

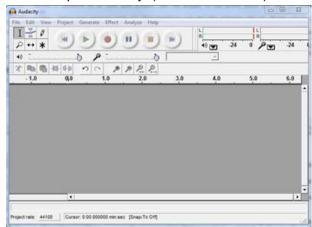

As you can see, Audacity is pretty much a more advanced sound recorder. To begin recording, press the play button on your record/cassette player then click the red "record" circle on audacity. You are now recording to your computer! When you are done, click stop on audacity and press stop on your player.

After recording, you can now export your audio as an MP3. Go to the file menu and click "Export as MP3". You can now choose the name of the file and save to wherever you want. You are done recording!

NOTE: The first time you export as MP3, you will see the warning below. Click yes, then navigate in the window to C:\program files\lame for audacity\lame\_enc.dll and click OK. You will only get this warning once.

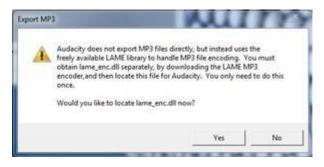

computer, let's record something!

(Continued on page 20)

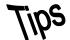

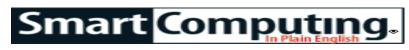

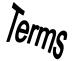

# **Fun Facts**

#### **Inkjet Printer Issues**

Usually, if you see small smudges across your prints, some type of lint or other debris has worked its way into your printer. As the ink heads deposit ink, some of it soaks the small bits of debris, which are then forced through the printer's components along with the paper. As a result, you'll see smudges of ink on the paper where the ink-soaked debris rubbed against the sheet of paper. The key to handling such ink smudges is first to ensure that you keep your printer clean and free of debris. Next, make sure that you only use papers which are safe to use in your printer.

If your printer has already accumulated debris, the best way to clean things up is to clean the print head. The procedure for cleaning the print head is different for each printer, but usually you do this either by pressing a button on the face of the printer or by clicking a button such as Clean Print Head in the printer utility. You may need to clean the print head several times to remove debris if your printer is especially dirty. Cleaning the print head consumes some ink, so plan to use up a bit of the ink in your cartridges. If cleaning the print head does not clean the printer enough to remove smudges from prints, you will need to call an authorized repair center. Do not try to disassemble and clean the printer yourself.

## **Durable Cameras Let You Take Photos Anywhere**

Most digital cameras are small and portable enough to take with you everywhere, but they may not be tough enough to withstand your most robust adventures. A durable camera, on the other hand, has several features that makes it ideal for capturing shots in places you never thought a digital camera should go. For instance, some durable digital cameras are waterproof and can be taken a considerable depth under water. A durable camera that's shockproof can withstand accidental drops from certain distances, so if you're out hiking and the camera slips through your fingers and lands on the hard ground below, it should still function properly when

(Continued from page 19) Convert tapes & records

Now that you are done recording, you have your MP3 files on your computer. You can stop here if you want or you can burn them to CD. To do this, just open any CD burning program and choose to create an audio CD. (If you are looking for a free CD burner, you can get one here: <a href="http://www.worldstart.com/tips/tips.php/cdburnerxp">http://www.worldstart.com/tips/tips.php/cdburnerxp</a>)

Enjoy! ~Gary

Reprinted with permission from WorldStart. Visit http://www.worldstart.com and subscribe to their informative newsletters.

you pick it up. Unlike normal point-and-shoots, a freezeproof camera's performance won't be hampered in frigid temperatures. And durable cameras built with a crushproof feature are protected from extreme accidents where your camera may be crushed.

# **Destroyed In Seconds**

This interactive Web toy puts the destructive power of mankind in perspective compared to that of mother nature. Click the TNT scale to see how the atomic bomb dropped on Hiroshima compares to a tornado, or how the San Francisco earthquake compares to the 10 kilometer asteroid impact thought to be responsible for the extinction of the dinosaurs. You'll need an updated version of Adobe's Flash player to view the Destruction Scale.

http://dsc.discovery.com/tv/destroyed-in-seconds/destruction-scale/destruction-scale.html

# **Network Streaming**

Streaming is playing a video or audio file that resides on the Internet or on a different computer across a network. Internet radio, video sharing, and movie rental sites use streaming. If your Internet streaming is constantly being interrupted, shut down other downloads, restart the streaming application, and try again. If conditions don't improve, try restarting the stream later on. Broadband is essential, at least for video streams. With a fast connection, you should be able to view video at its highest resolution available.

Reprinted with permission from Smart Computing. Visit http://www.smartcomputing.com to learn what Smart Computing can do for you and your user group!

#### \$5 Dinners

As the name implies, this site aims to help you eat on the cheap. But it goes beyond money-saving meals. You'll find coupons and tips for saving some cash in other areas, too. Browse through the daily posts or click the links at the top of the page to get started. You're sure to find some advice that will help you fill up without emptying your wallet.

http://www.5dollardinners.com

# **MEMBERSHIP WITH LCCUG:**

Yearly dues are \$25. For more information, contact:

Director of Membership, membership@lccug.com.

# **Directions to Meetings:**

A map and directions to our meetings can be found on our Members' web page www.lccug.com/members. Just click on the link "Meeting Locations & Directions"